#### [review](https://www.amateurfunk-sulingen.de/wiki/doku.php?id=tag:review&do=showtag&tag=review) [french](https://www.amateurfunk-sulingen.de/wiki/doku.php?id=tag:french&do=showtag&tag=french)

# **Installation du programme d'amorçage ("boot loader") - Commentaires généraux**

Trois options différentes existent pour effectuer l'installation ou la mise à niveau du "boot loader":

Option 1: l'adaptateur de débogage. Ceci nécessite:

\* Adaptateur STM "ST-Link V2", STM Link SW \* Option 2: Approche STM "Defuse". Ceci nécessite:

 \* PC avec STM Defuse Tool installé \* Câble USB vers micro-USB (pour connecter un PC avec une prise mini-USB OVI40) \* Option 3: Approche clé USB. Ceci nécessite: \* Clé USB avec fichier de "boot loader" copié là-desus \* installation préalable du chargeur de démarrage "boot loader" existant et en état de marche

Les dernières versions "boot loader" peuvent être trouvé [ici.](https://df8oe.github.io/UHSDR/) Téléchargez la version .bin ou .dfu dépendant de l'option d'installation choisit (ST-link, DFuse, USB-Stick):

- fichier \*.bin file (binary)
- fichier \*.dfu (contenant le "binary" et des informations en supplément comme l'adresse de démarage)

Pour une toute première installation du "boot loader" (par exemple juste après l'assemblage OVI40 UI) vous devez utiliser la méthode "cavalier P6", voir ci-dessous. Les mises à niveau suivantes peuvent être fait sans accéder le cavalier P6.

Veuillez vous référer aux sections suivantes pour plus de détails

# **Méthode "cavalier P6" / "P6 Jumper" Méthode pour la première mise à niveau du "boot loader"**

Fermer le cavalier P6 dans les cas suivants:

\* Il n'y a jamais eu de "boot loader" installé sur la MCU (par exemple, une nouvelle carte assemblée) \* Dysfonctionnement du "boot loader", aucune mise à niveau avec Defuse ou clé USB possible

Après avoir fermé le cavalier "P6", continuez avec l'option 1 (ST-Link) ou l'option 2 (Outil de désamorçage)

Après la mise à niveau, rappelez-vous **de retirer le cavalier P6 !!**

# **Option 1: Mise à niveau avec ST-Link/V2**

## **Préconditions**

Télécharger le dernier bootloader bl-40SDR.bin à trouver [ici.](https://www.amateurfunk-sulingen.de/uhsdr/bootloader-latest/OVI40/)

- Connectez l'adaptateur STM ST-Link/V2 au PC et à l'interface utilisateur OVI40.
- ST-Link SW installé et fonctionnant sur PC, pilotes USB installés, adaptateur reconnu comme device USB par PC
- OVI40 UI alimenté avec 5V (JP1)

#### **Procédure**

ToDo

## **Documentation supplémentaire**

- [ST-Link V2 user manual](https://www.amateurfunk-sulingen.de/wiki/lib/exe/fetch.php?media=en:uhsdr:en.dm00026748.pdf)
- [STM32 ST-Link SW Utility user manual](https://www.amateurfunk-sulingen.de/wiki/lib/exe/fetch.php?media=en:uhsdr:en.cd00262073.pdf)
- [STM ST-Link/V2 USB drivers available here](http://www.st.com/content/st_com/en/products/development-tools/software-development-tools/stm32-software-development-tools/stm32-utilities/stsw-link009.html)
- [ST-Link SW utility available at bottom of this page](http://www.st.com/content/st_com/en/products/development-tools/software-development-tools/stm32-software-development-tools/stm32-programmers/stsw-link004.html)

## **Option 2: DeFuse Tool upgrade**

ToDo

## **Preconditions**

- Download latest bl-40SDR.dfu bootloader from [here.](https://www.amateurfunk-sulingen.de/uhsdr/bootloader-latest/OVI40/)
- Install ST-Micro DeFuse Tool: <http://www.st.com/en/development-tools/stsw-stm32080.html>
- Connect PC with OVI40 UI via USB to MiniUSB cable. Use MiniUSB plug on OVI40 UI
- ST-Micro DFuse SW installed on PC and running, USB drivers installed, OVI40 UI recognized by PC
- OVI40 UI powered up with 5V (JP1)

#### **Procedure**

• Boot loader installation described [here](https://www.amateurfunk-sulingen.de/wiki/lib/exe/fetch.php?media=projekte:ovi40-sdr:bootloader_install.pdf)

#### **Further reading**

- [ST-Micro DFuse Tool description](https://www.amateurfunk-sulingen.de/wiki/lib/exe/fetch.php?media=uhsdr:en.cd00155676.pdf)
- [DfuSe Ressources and SW \(bootom of page\)](http://www.st.com/content/st_com/en/products/development-tools/software-development-tools/stm32-software-development-tools/stm32-programmers/stsw-stm32080.html)

# **Option 3: USB-Stick upgrade upgrade**

ToDo

#### **Preconditions**

- Download latest bl-40SDR.bin bootloader from [here](https://www.amateurfunk-sulingen.de/uhsdr/bootloader-latest/OVI40/).
- Format USB-Stick with FAT file partition. MAke sure just in case that USB-stick is otherwise empty
- Copy .bin file to stick. Make sure it is copied as file, not just a link / short-cut
- OVI40 UI powered up with 5V (Pin 28 JP1) and 8V (Pin 29 JP1) and GND (Pin 30 JP1). The 8V powers the USB stick via voltage regulator
- Recent UHSDR boot loader installed and working

## **Procedure**

- 1. Supply +8V on JP1 pin 29 to pwer USB stick
- 2. Push and important hold switch "BAND -"
- 3. Supply +5V on JP1 pin 28 this starts the boot loader
- 4. insert USB stick into large USB port of OVI40 UI
- 5. Wait for FW upload to finish
- 6. Release switch "Band -"
- 7. Remove +5V, then apply again to reboot OVI40 UI.

# **Check proper working of newly loaded boot loader**

Remove Jumper P6 if previously closed, then boot UI.

Check boot loader version number displayed in system menu corresponds to the version you intended to install.

# **UHSDR Bootloader further reading**

## Forum:

- [https://www.amateurfunk-sulingen.de/forum/index.php?board=15;action=display;threadid=551](https://www.amateurfunk-sulingen.de/forum/index.php?board=15;action=display;threadid=551;start=75)  $:start=75$
- <https://www.amateurfunk-sulingen.de/forum/index.php?board=15;action=display;threadid=947>
- [mcHF Inbetriebnahme Tipps](https://www.amateurfunk-sulingen.de/mchf-projekt/inbetriebnahme-tipps#start)

## Github Wiki:

- <https://github.com/df8oe/UHSDR/wiki/Bootloader-Installation>
- [https://github.com/df8oe/UHSDR/blob/81dd4afae1a52103b2f1824cba34e2ff35e805ea/mchf-ecli](https://github.com/df8oe/UHSDR/blob/81dd4afae1a52103b2f1824cba34e2ff35e805ea/mchf-eclipse/useful_manuals/bootloader_doc.md) [pse/useful\\_manuals/bootloader\\_doc.md](https://github.com/df8oe/UHSDR/blob/81dd4afae1a52103b2f1824cba34e2ff35e805ea/mchf-eclipse/useful_manuals/bootloader_doc.md)
- <https://github.com/df8oe/UHSDR/wiki/Topics:-UHSDR:-SW-Installation-on-SDR>
- <https://github.com/df8oe/UHSDR/wiki/Firmware-Upgrades>

From: <https://www.amateurfunk-sulingen.de/wiki/>- **Afu - Wiki des DARC OV Sulingen I40**

Permanent link: **<https://www.amateurfunk-sulingen.de/wiki/doku.php?id=fr:uhsdr:uhsdrbl&rev=1518298881>**

Last update: **10.02.2018 21:41**

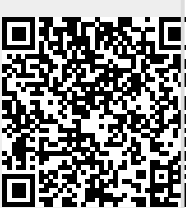